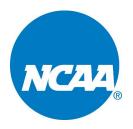

## NCAA Coaches Frequently Asked Questions

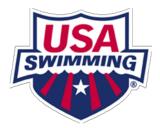

| Question                                                                                                    | Answer                                                                                                    |
|----------------------------------------------------------------------------------------------------|----------------------------------------------------------------------------------------------------|
| What is the difference be-<br>tween Roster Maintenance<br>and Roster Download?                                     | Roster Maintenance can be used to add/edit athletes on<br>your team's roster throughout the season. Roster Down-<br>load is used by a host team to download Hy-Tek rosters<br>for schools competing in a meet.                                                                                                    |
| · ·                                                                                                    | Use the information you provided on your team infor-<br>mation form to sign into Roster Maintenance. If you are<br>not able to access Roster Maintenance, it means there is<br>a discrepancy between the information you're using and<br>what we have in the system. Please send a note to<br><u>ncaa@usaswimming.org</u> . A USA Swimming SWIMS<br>username and password is necessary to sign into Roster<br>Download. |
| What do I need to do with<br>graduated seniors or swim-<br>mers from last year's roster<br>that are not returning? | At the beginning of each year, your current roster is a<br>blank slate. When you go to your previous year's roster,<br>only edit the athletes you would like to progress to your<br>current roster. By leaving alone the athletes that are not<br>returning, they will not be moved to your current roster.                                                                                                    |
|                                                                                                    | Please refer to the article "How do I manage my NCAA Team's roster" on the SWIMS Help page.                                                                                                    |
| How can I get intermediate<br>splits into the database (ex:<br>first 1,000 of 1,650 FR)                            | Send in a request with all of the details of the swim and<br>a link to the results for verification of the split to<br><u>ncaa@usaswimming.org</u> within 72 hours of the comple-<br>tion of competition. Relay lead off splits are uploaded au-<br>tomatically with the results.                                                                                                    |